# **www.hama.de**

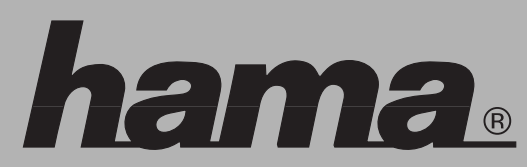

Hama GmbH & Co KG Postfach 80 86651 Monheim/Germany Tel. +49 (0)9091/502-0 Fax +49 (0)9091/502-274 hama@hama.de www.hama.de

67057216-04.06

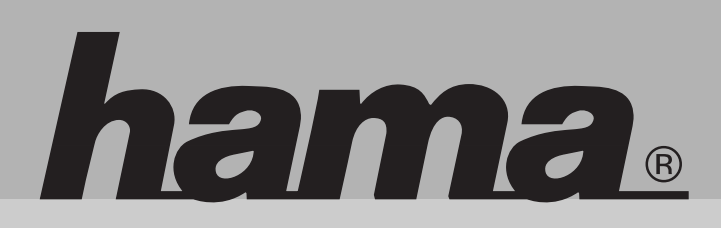

**67057216**

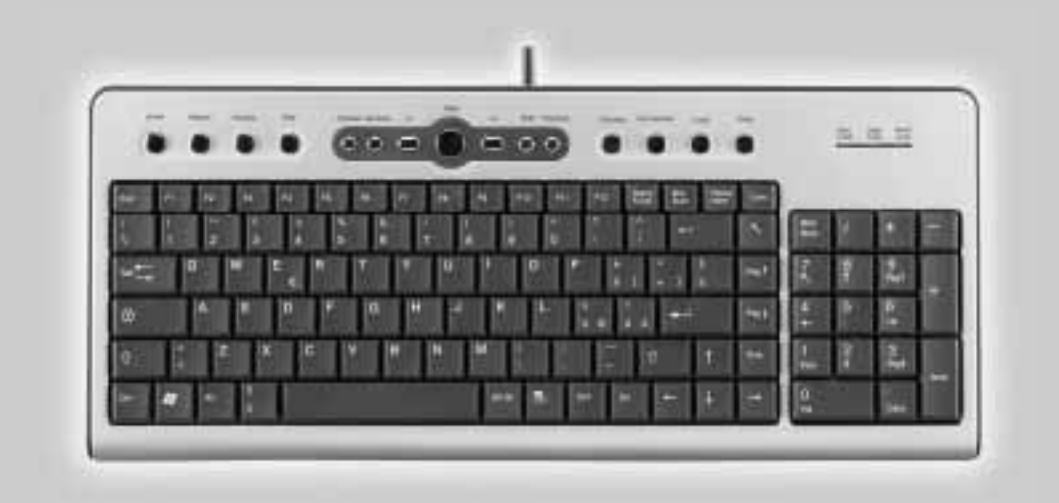

# **Slimeline klávesnice**

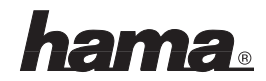

#### **(CZ)** Slimeline klávesnice

# **1. ÚVOD**

Děkujeme Vám, že jste se rozhodli pro kláves nici Slimeline od firmy Hama.

Tento návod k použití obsahuje informace k obluze Vaší klávesnice a také popisuje funkce klávesnice. Prosím uchovejte tento návod k poždějšímu použití.

#### **K dispozici jsou následující multimediální klávesy:**

- Internetové klávesy: WWW, aktualizace, oblíbené, ukončit, E-mail
- Aplikační klávesy: Vlastní soubory, kalkulačka a spořič
- Multimedialní klávesy: Play/pauza, stop, hlasitost, vypnutí zvuku, další a předchozí skladba

# **2. PŘEDPOKLADY PRO INSTALACI**

Systémové požadavky:

- Pentium 133-procesor nebo vyšší
- Microsoft Windows 98/Me/2000/XP nebo vyšší operační systém
- Microsoft Internet Explorer 4.0 nebo vyšší
- 64 MB RAM je doporučen
- CD-ROM- nebo DVD –ROM
- Volná USB propojovací jednotka (Modell SL200/300 Pro)

# **3. INSTALACE HARDWARU**

#### **PS/2 verze (model SL200)**

- Vypněte Váš počítač
- Připojte PS/2 konektor klávesnice k PS/2 rozhraním na Vašem PC
- Zapněte Váš PC a spusťte ho

#### **USB verze (model SL200/300 Pro)**

- Spojte USB konektor s USB rozhraním na Vašem PC
- Dle Vaší nainstalované verze Windows budete dotázáni na ovladač, v tomto přípa dě vložte do CD-ROM jednotlky Vaše instalační CD pro Windows.

# **Upozornění:**

Na rozdíl od varianty PS/2 není nutno u USB varianty vypínat PC.

#### **4. INSTALACE SOFTWARU**

- Software je kompaktibilní s Windows 98/ME/2000/XP.
- Před instalací se ujistěte, zda na Vašem PC nebyl již instalován jiný software pro ovládání klávesnice. Jestliže ano, odinstalujte tento software před instalací softwaru Slimeline klávesnice.
- Vložte přiložené CD do Vašeho CD-ROM. Po chvíli se instalace automaticky spustí. V případě, že se tak nestane, stiskněte START SPUSTIT, napište "X:\Setup" a potvrďte ENTER. První upozornění je volba jazyka. Zvolte Váš jazyk a pokračujte. Software začne s instalací automaticky. Po nainstalování budete vyzvání k opětovnému spuštění PC, aby se software klávesnice aktivoval.
- Klikněte na**"finish"** a opět spusťte PC. Symbol pro klávesnici bude automaticky zaktivován po opětovném spuštění **Windows**

#### **Upozornění:**

Po instalaci softwaru je nutné PC spustit, aby se software aktivoval.

#### **Odinstalování**

Odinstalování: klikněte na Start Programy Slim "multimedia keyboard 1.2", software klávesnice pak bude automaticky odebrán.

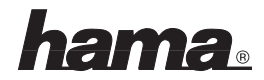

# **5. SPECIÁLNÍ KLÁVESY**

Než-li začnete používat speciální klávesy, prosím, ujistěte se, že jsou splněny podmínky v bodě 2, 3, 4 vztahující se k hardware a software.

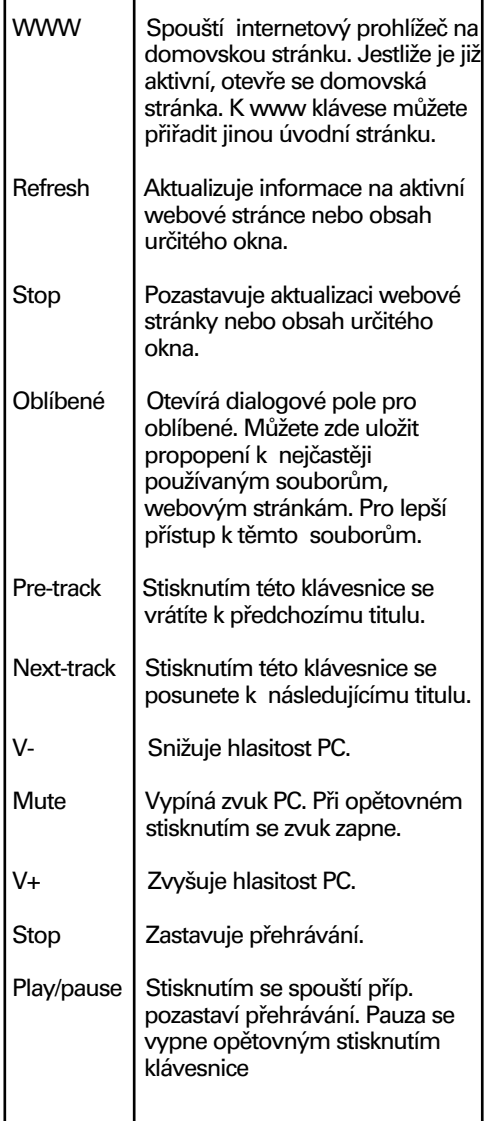

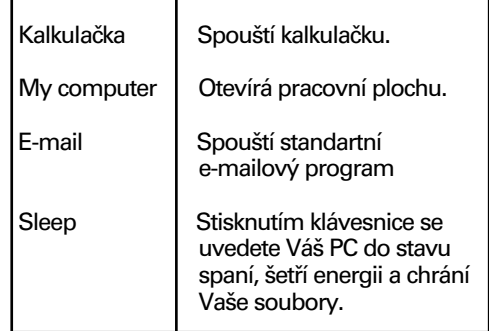

# **Funkce PLAY**

Tato funkce umožňuje přehrávání audio-, videosouborů, CD a DVD. Jestliže se nachází CD v CD-ROM, bude po stisknutí PLAY automaticky rozpoznáno, zda se jedná o audio-CD nebo video-CD. Není-li CD v CD-ROMU, ukáže se po stisknutí tlačítka PLAY dialogové okno, s jehož pomocí lze hledat a přehrát video soubory pevného disku

# **Upozornění:**

Máte-li ve Vašem systému ninstalovány 2 CD-ROM mechaniky, bude použita jen jedna CD-ROM.

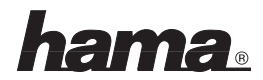

# **6. NASTAVENÍ**

V tomto odstavci je popsáno, jak se používá program k nastavení multimediální klávesnice. Poté, co proběhne instalace ukáže<br>se symbol klávesnice na liště. klávesnice na liště.

To umožní vyvolání kterékoliv funkce stisknutím jedné klávesy na Vaší klávesnici. Klikněte pravou myší na symbol pro multimediální klávesnici, aby se ukázalo menu s možnostmi konfigurace pro OnScreen ukazatele a software klávesnice Slimline.

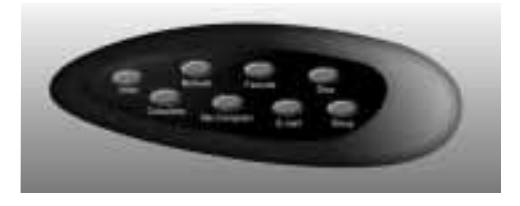

Dvojklikem na symbol na liště aktivujete

multimediální klávesnici. 8 multimediálních kláves je zde označeno dle funkce každé z nich odpovídající popiskou. Klikněte levou myší na On Screen-klávesu, abyste definovali jednu klávesu a stiskněte poté multifunkční klávesu na Vaší klávesnici, aby se funkce uskutečnila, kterou jste stanovili.

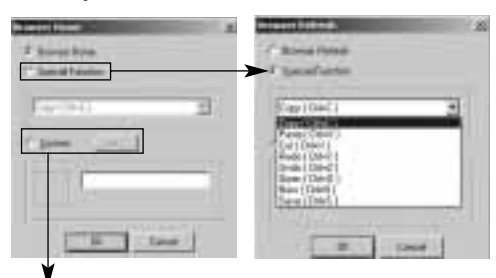

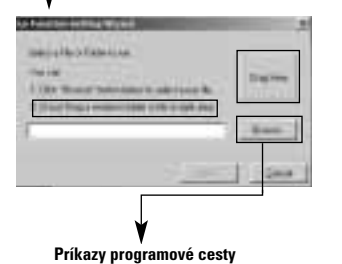

#### **7. USB KONEKTORY (jen modell SL300 Pro)**

Integrované USB konektory jsou "bus powered"tzn. umožňují napájet externí zařízení připojené na USB konektor; odebírají elektrický proud nutný k provozu z USB-portu; připojena mohou být jen zařízení s min. odběrem proudu ("low-power devices") jako např. myš, MP3, joysticky, digitální kamery, čtečky pro paměťové karty, atd.

# **8. ODSTRANĚNÍ CHYB**

Při vzniku problému u klávesnice Slimeline, se prosím podívejte do následujcích bodů, zda je zde Váš problém uveden.

Software klávesnice nefunguje správně

Po nasinstalování softwaru nefungují klávesy. Prosím ujistěte se, že není nainstalován jiný software pro ovládání klávesnice. Jestliže ano, musíte software odinstalovat a poté jestě jednou nainstalovat software pro ovládání klávesnice. Tímto problém vyřešíte.

Vložit/ odebrat software pro ovládání klávesnice a znovuinstalace

Po instalaci softwaru se ukáže na liště symbol "klávesnice". Jestliže chcete software znovuinstalovat, musíte jej nejprve odinstalovat a poté znovu nainstalovat. Klikněte pravou myší na symbol "klávesnice" a zvolte EXIT. Poté otevřete Startmenu a zvolte software možnosti vložit/odebrat, abyste mohli software vymazat.

#### **Upozornění:**

Tento proces použijte, jestliže chcete aktualizovat funkce kláves nebo software správně nefunguje.

Jiný software nemůže být správně nainstalován

Při problémech u instalace jiných softwarů se může stát, že budete muset odstaranit ovládací software klávesnice ze systému. Klikněte pravou myší na symbol "klávesnice" a zvolte EXIT. Instalujte nyní požadovaný software. Spusťte znovu počítač

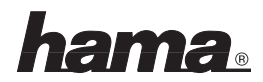

#### **SR Slimeline klávesnica**

# **1. ÚVOD**

Ďakujeme Vám, že ste sa rozhodli pre klávesnicu Slimline od firmy Hama.

Tento návod na použitie obsahuje informácie na obsluhu Vašej klávesnice a tiež popisuje funkcie klávesnice. Prosím uchovajte tento návod pre neskoršie použitie.

K dispozícií sú nasledujúce multimediálne klávesy:

- Internetové klávesy: www, aktualizácia, obľúbené, ukončiť, E-mail
- Aplikačné klávesy: vlastné súbory, kalkulačka a šetrič
- Multimediálne klávesy play/pauza, stop, hlasitosť, vypnutie zvuku, ďalšia a predchádzajúca skladba

# **2. PREDPOKLADY PRE INŠTALÁCIU**

# **Systémové požiadavky:**

- Pentium 133 procesor alebo vyšší
- Microsoft Windows 98/ME/2000/CP alebo vyšší operačný systém
- Microsoft Internet Explorer 4.0 alebo vyšší
- 64 MB RAM je doporučená
- CD-ROM alebo DVD-ROM
- Voľná USB prepojovacia jednotka (Model SL200/300 Pro)

# **3. INŠTALÁCIA HARDWARU**

# **PS/2 prevedenie (model SL200)**

- Vypnite Váš počítač
- pripojte PS/2 konektor klávesnice do PS/2 rozhrania na Vašom PC
- zapnite váš PC a spustite ho

# **USB prevedenie (model SL200/300 Pro)**

- zapojte USB konektor do USB rozhrania Vášho PC
- podľa nainštalovanej verzie Windows budete požiadaný o vloženie príslušného inštalačného CD do CD-ROM mechaniky.

Upozornenie: Na rozdiel od PS/2 prevedenia nie je potrebné pri USB modeli vypínať PC:

# **4. INŠTALÁCIA SOFTWARE**

- software je kompatibilný s Windows 98/SE/2000/XP
- pred inštaláciou sa uistite, či na Vašom PC nebol inštalovaný už iný software pre ovládanie klávesnice. Ak áno, odinštalujte tento software pre inštaláciou softwaru Slimline klávesnice.
- vložte priložené CD do Vašej CD-ROM mechaniky. Po chvíli sa inštalácia automaticky spustí. V prípade, že sa tak nestane, stlačte ŠTART SPUSTIŤ, napište **"X:\Setup"** a potvrďte ENTER. Prvé upozornenie je voľba jazyka. Zvoľte Váš jazyk a pokračujte. Software začne s inštaláciou automaticky.

Po nainštalovaní budete požiadaný o reštartovanie PC, aby sa software klávesnice aktivoval.

- Kliknite na "finish" a opäť spustite PC. Symbol pre klávesnicu bude automaticky zaktivovaný po opätovnom spustení **Windows** 

# **Upozornenie:**

Po inštalácií software je nutné PC spustit, aby sa software aktivoval.

# **Odinštalovanie**

Odinštalovanie: Kliknite na ŠTART PROGRAMI Slim "multimedia keyboard 1.2", software klávesnice bude potom automaticky odobraný.

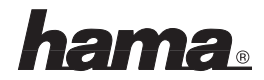

# **5. ŠPECIÁLNE KLÁVESY**

Skôr ako začnete používať špeciálne klávesy, uistite sa prosím, že sú splnené podmienky v bode 2, 3, 4 vzťahujúce sa k hardware a software.

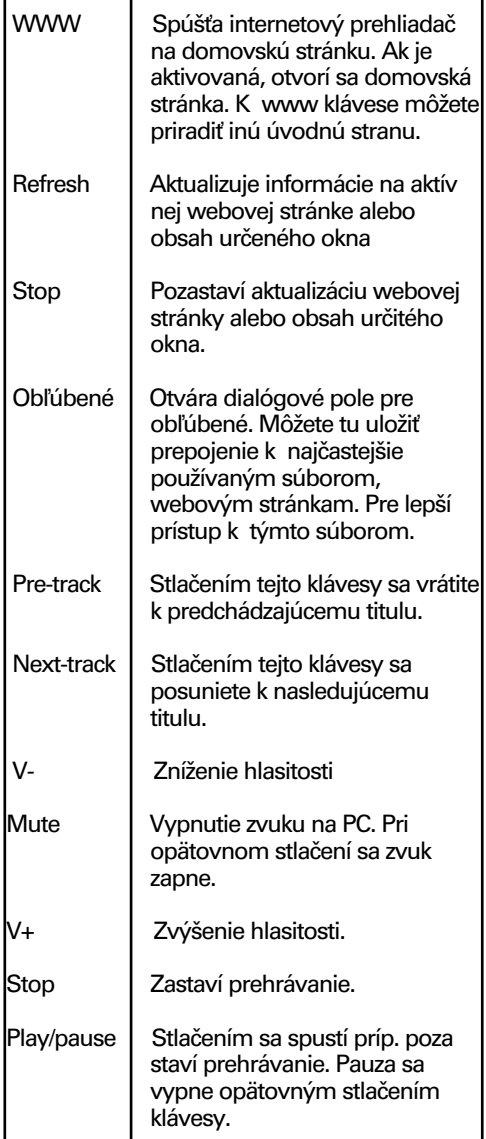

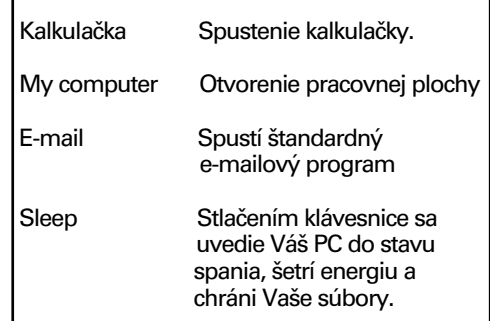

# **Funkcia PLAY**

Táto funkcia umožňuje prehrávanie audio-, videosúborov, CD a DVD. Ak sa nachádza CD v CD-ROM, bude po stlačení PLAY automaticky rozpoznané, či sa jedná o audio CD alebo video CD. Nie je CD v CD-ROM, ukáže sa po stlačení PLAY dialógové okno, s jeho pomocou možno hľadať a prehrávať video súbory pevného disku.

# **Upozornenie:**

Ak máte vo Vašom systéme nainštalované 2 CD-ROM mechaniky, bude použitá len jedna CD-ROM.

# **6. NASTAVENIE**

V tomto odseku je opísané, ako sa používa program na nastavenie multimediálnej klávesnice. Potom čo prebehne inštalácia, ukáže sa symbol klávesnice na lište. To umožní

vyvolanie ktorejkoľvek funkcie stlačením jednej klávesy na Vašej klávesnici. Kliknite pravou myšou na symbol pre multimediálnu klávesnicou, aby sa ukázalo menu s možnosťami konfigurácie pre OnScreen ukazovatele a software klávesnice Slimline.

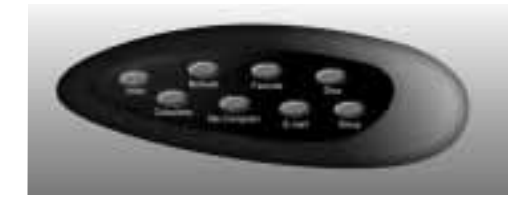

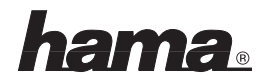

Dvojklikom na symbol na lište aktivujete

multimediálnu klávesnicu. 8 multimediálnych kláves je tu označených podľa funkcie odpovedajúcim popisom. Kliknite ľavou myšou na OnScreen klávesu, aby ste definovali jednu klávesu a stlačte potom multifunkčnú klávesu na Vašej klávesnici, aby sa funkcia ktorú ste stanovili uskutočnila.

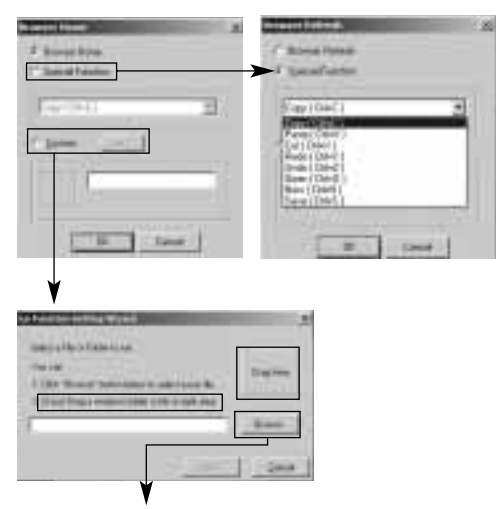

**Príkazy programovej cesty**

# **7. USB KONEKTORY (len model SL300 Pro**)

Integrované USB konektory sú "bus powered", tzn. umožňujú napájanie externého zariadenia pripojené na USB konektor; odoberajú elektrický prúd nutný na prevádzku z USB portu; prepojené môžu byť len zariadenia s min. odberom prúdu ("low powered devices") ako napr. myš, MP3, joystick, digitálna kamera, čítačka pre pamäťové karty, atď.

# **8. ODSTRÁNENIE CHYB** ´

Pri vzniku problému pri klávesnici Slimline, sa prosím pozrite do nasledujúceho bodu, či tam je Váš problém uvedení.

#### **Software klávesnice nefungujú správne**

Po nainštalovaní softwaru nefungujú klávesy. Prosím uistite sa, že nie je nainštalovaný iný software pre ovládanie klávesnice. Ak áno, musíte software odinštalovať a potom ešte raz nainštalovať software pre ovládanie klávesnice. Týmto problém vyriešite.

#### **Vložiť/odobrať software pre ovládania klávesnice a opätovná inštalácia**

Po inštalácií softwaru sa ukáže na lište symbol klávesnice. Ak chcete software znova inštalovať, musíte ho najskôr odinštalovať a potom znovu nainštalovať. Kliknite pravou myšou na symbol klávesnice a zvoľte EXIT. Potom otvorte Startmenu a zvoľte software možnosti vložiť/odobrať, aby ste mohli software vymazať.

#### **Upozornenie:**

Tento proces použite, ak chcete aktualizovať funkcie kláves alebo ak software správne nefunguje.

#### **Iný software nemôže byť správne nainštalovaný**

Pri problémoch pri inštalácií iných software sa môže stať, že budete musieť odstrániť ovládací software klávesnice zo systému. Kliknite pravou myšou na symbol klávesnice a zvoľte EXIT. Inštalujte teraz požadovaný software. Spustite znovu počítač.